# MATRIX MACHINE: Gemelo Digital de Cabezal para Perforación

D. G. Carrión-Ortega, S. Morate-Sabaté, J. I. Rivera-Pineda, A. L. Morán-Cruz, C. A. Barajas-Suaste

Abstract- Matrix Machine is a mechatronic project based on a physical design of a drilling head in a perforation station inside a factory manufacturing corrugated HDPE tubes. Controlled with a device shadow, more commonly known as a "digital twin." The virtual representation connects to a PLC and the real-world prototype. The digital twin derives from three software based on simulation, execution, and logical control for the correct functioning of the digital prototype validated with its physical part. This project functions in parallel with the physical and digital twin of the prototype connected with the PLC and simulations of the process **and machine of the drilling machine.**

#### **I. INTRODUCCIÓN**

La industria moderna se caracteriza por su enfoque en la automatización, la digitalización y la optimización de la producción con el objetivo de mejorar la eficiencia, la calidad, la flexibilidad y la competitividad de las empresas en el mercado global. Actualmente la tendencia en la industria es la implementación de los gemelos digitales.

Un gemelo digital se refiere a la representación virtual de un objeto, sistema o proceso físico del mundo real. Es una representación completa y precisa que parte desde su geometría hasta el comportamiento del objeto o sistema. Los gemelos digitales se utilizan a lo largo de todo el ciclo de vida del producto para simular, predecir y optimizar el producto y el sistema de producción antes de invertir en prototipos y activos físicos. [1]

## **II. METODOLOGÍA Y DISEÑO EXPERIMENTAL**

Se realizaron dos tipos de gemelos digitales: de producción y de producto. El primero consiste en una planta digital del proceso de fabricación de tubos corrugados, este fue realizado en el software "Tecnomatix Plant Simulation"[2]. Mientras que el segundo, realizado en "Process Simulate"[3], es el gemelo digital de un cabezal de la máquina de perforación de tubos corrugados.

Para la planta digital se realizó la investigación del proceso de los tubos corrugados los cual nos permitió las siguientes etapas: Enfriamiento, Corte, Perforación, Cinta Cerámica e Inspección. Dichas etapas fueron representadas como "Stations" en Plan Simulation. Así mismo se obtuvieron los tiempos de cada estación como se puede observar en la siguiente tabla (*Tabla 1*):

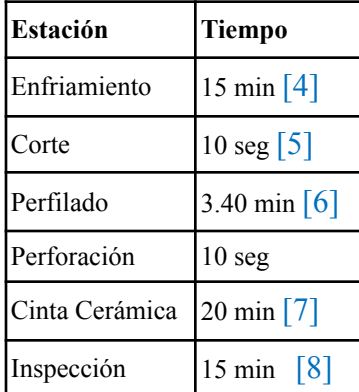

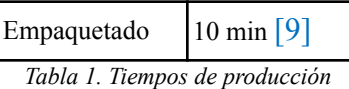

Para completar la simulación de la planta se implementó el uso de los siguientes elementos: DePortioner, Tank, Mixer, FootPhath, Workers, Transporter, Pick&Place, etc. La integración de dichos elementos fue para poder simular desde la llegada de la materia prima (Pellets), la mezcla de los elementos (agua y resina), la etapas de producción, la clasificación de los tubos y la salida de la planta de los tubos corrugados perforados como se puede observar en la siguiente imagen (*Figura 1.*):

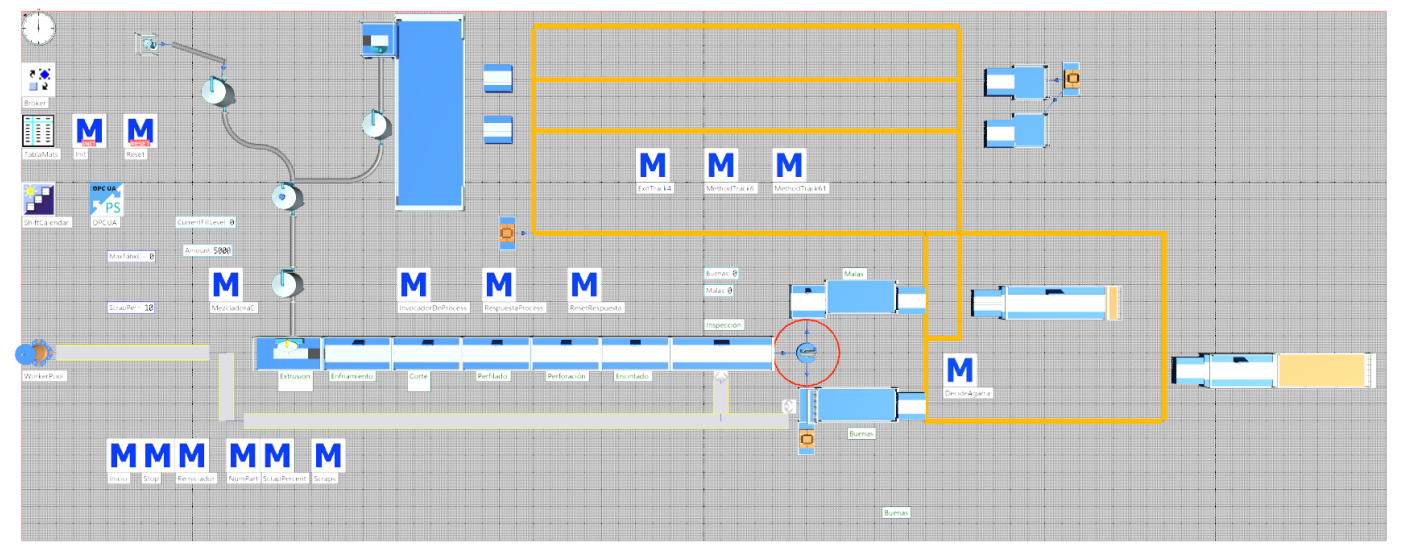

*Figura 1. Planta Digital Fabricación tubos corrugados.*

Por otra parte para el gemelo digital de producto se realizó en Autodesk el diseño de los elementos principales del cabezal: estructura, poleas, cabezal (dremel), eje del motor, cinta y broca. El prototipo fue realizado a una escala mínima con la siguientes dimensiones correspondientes al prototipo físico (*Figura 2*.):

- Largo: 291.91mm
- Altura:86.9mm
- Ancho:94.3mm

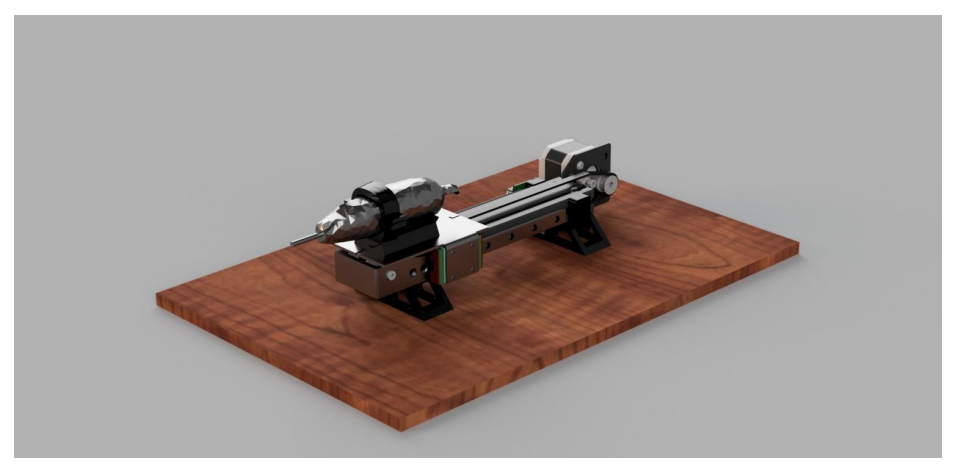

*Figura 2. CAD Cabezal.*

Una vez realizado el CAD se importó a Process Simulate para la estructuración del gemelo digital. Desde el Kinematic Editor se definieron los movimientos (prismáticos y rotacionales) de los elementos del cabezal. Se definió como base la estructura del prototipo, el movimiento prismático fue aplicado en el cabezal y el movimiento rotacional le correspondió al eje del motor, las poleas el eje del motor y la broca (*Figura 3.*) .

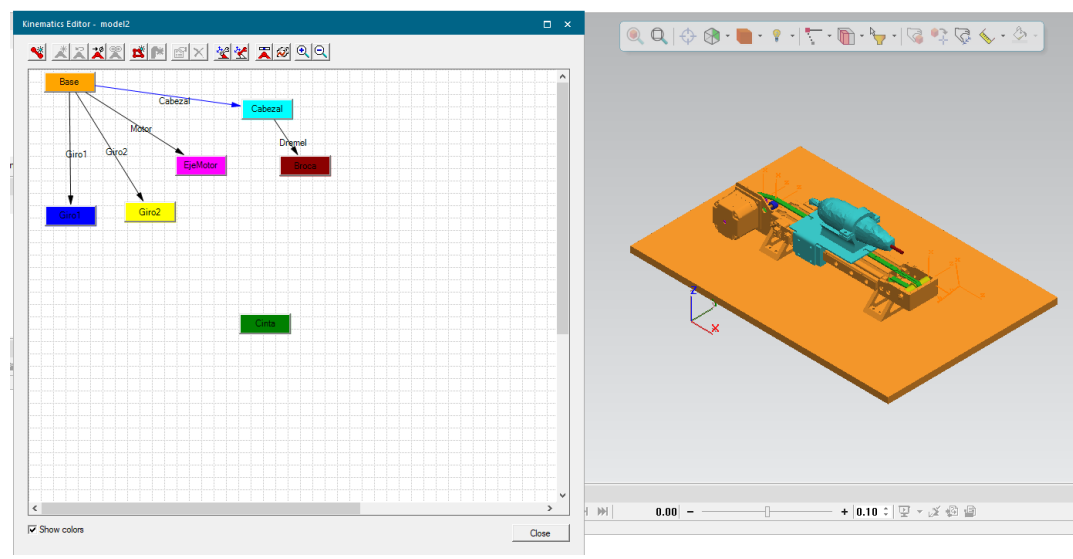

*Figura 3. Kinematic Editor CAD.*

Una vez definidos los movimientos, desde el panel de "Controls" se realizó la configuración de los movimientos: posición y velocidad, así como los elementos en los que se aplicaban dichas configuraciones Después se integraron dos tipos de sensores: Join value sensor y Joint distance para el control del movimiento del cabezal. Posteriormente se definieron las señales de entrada y salida del gemelo digital (*Figura 4*).

| <b>Simulation Panel</b>           |     |      |    |        |                     |                | $\rightarrow$ 4 $\times$ |  |
|-----------------------------------|-----|------|----|--------|---------------------|----------------|--------------------------|--|
| <b>福も福</b> ロウド ● 日画               |     |      |    |        |                     |                |                          |  |
| <b>Simulation</b>                 | lnp | Outp | LB | Forced | <b>Forced Value</b> | <b>Address</b> |                          |  |
| 日 · <mark>石</mark> GemeloDigital  |     |      |    |        |                     |                |                          |  |
| $\mathscr{A}$ model2 Cabezal      |     | ۰    |    |        |                     | Q124.0         |                          |  |
| M model2 Dremel                   |     | o    |    |        |                     | Q124.1         |                          |  |
| M <sub>i</sub> model2_SCA0        |     |      |    |        |                     | 1124.0         |                          |  |
| $-\mathcal{N}$ model2 SCA1        |     |      |    |        |                     | 1124.1         |                          |  |
| M <sub>r</sub> model2 SCA2        |     |      |    |        |                     | 1126.4         |                          |  |
| M <sub>o</sub> model2 CabezalRegr |     |      |    |        |                     | Q124.2         |                          |  |

*Figura 4. Señales de entrada y de salida.*

Por último se realizó la vinculación de ambos gemelos digitales mediante TIA Portal V17 (SIMATIC STEP 7) [10] a partir de la integración de una HMI. La HMI consta de dos pantallas: CABEZAL y SIMULACIÓN. La primera (Fig.6) corresponde al control del cabezal (Marcha, Fin Ciclo, Pausa, Reset y Paro de Emergencia) e n modo automático y manual mediante la implementación de la guía GEMMA, también permite conocer al usuario la etapa en la que se encuentra el cabezal y la posición de este mediante LED ́s así como la activación de la broca. La segunda pantalla (Fig7) permite el control de la planta digital (Inicio, Stop y Reset), configurar el porcentaje de Scrap, obtener el número de tubos producidos, Scrap Total y el tiempo de barrenado del tubo corrugado y conocer si se encuentra activo el cabezal.

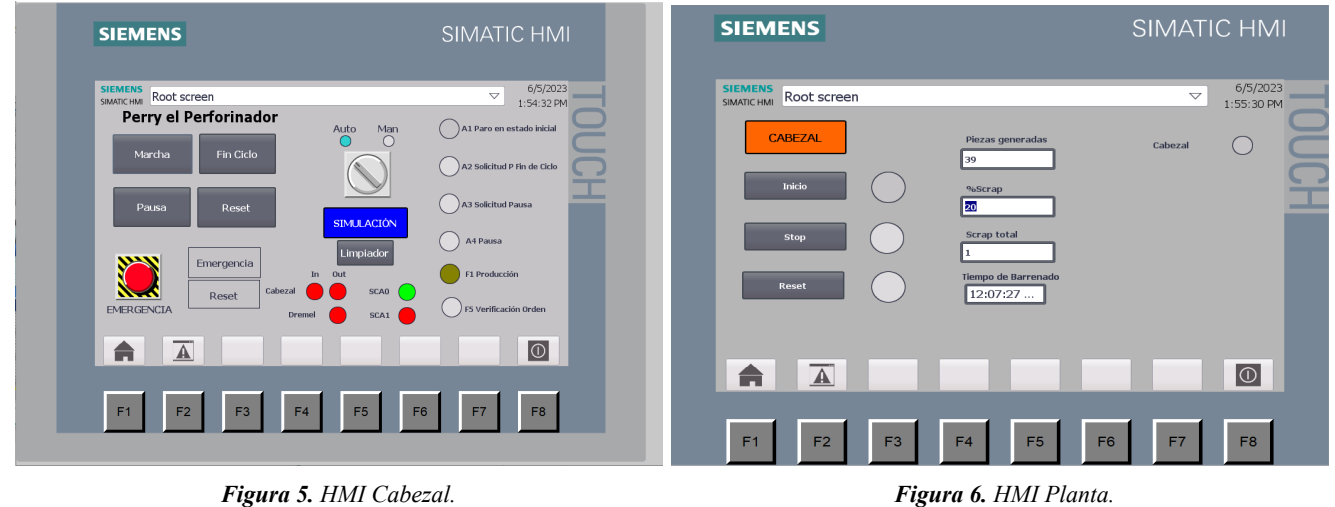

La conexión entre Plant Simulation y TIA Portal fue a través del OPC-UA [11] y el uso de Methods. Mientras que la conexión entre Process Simulate y TIA Portal se realizó mediante PLCSIM Advanced 4.0(PLC virtual) a través de las señales de entrada y de salida.

## **III. RESULTADOS Y DISCUSIÓN**

El proyectó logró la intercomunicación entre Plant Simulation y Tecnomatrix Process Simulate empleando un PLC virtual de la familia 1500 generado por PLCSIM Advanced 4.0. La comunicación OPC UA entre el PLC y Plant Simulation presenta interrupciones en intervalos de tiempo aleatorios, encontrados entre uno y diez minutos. Dicho error se soluciona al restablecer la comunicación entre ambos. Se encontró que la velocidad de simulación de Plant Simulation y Process Simulate pueden generar problemas de comunicación debido a la duración activa de las señales. Por ello la simulación de Process Simulate se desempeñó empleando un cronómetro en tiempo real. Empleando esta configuración con la máxima velocidad de Plant Simulation se genera un tiempo de barrenado de 27 minutos en la estación de perforación.

La lógica GEMMA implementada en TIA portal permite un control adecuado de la simulación en Plant Simulation y del cabezal en Process Simulate. Este método de funcionamiento permite establecer el cabezal en un modo automático y uno manual. En el modo manual se debe presionar el botón de marcha cada que se quiera cambiar a una de las fases del cabezal en el proceso de producción; expansión, retracción y envío de la señal de finalización a Plant Simulation. El modo automático permite generar una pausa del cabezal y una llamada a fin de ciclo, ambas permitiendo que el cabezal termine un ciclo de producción, pero requiriendo del botón de marcha para continuar con la producción automática. El control también logra el paro de emergencia de forma efectiva, deteniendo el cabezal en cualquier punto de su movimiento y, por medio del botón de reset, enviarlo de vuelta a su posición de home. La HMI presenta un retraso de medio segundo entre el accionamiento del botón adecuado y la respuesta de la simulación de Process Simulate y un retraso de un segundo a la comunicación entre el PLC y Plant Simulation.

Además, cabe agregar que se hizo una conexión con un módulo de VR (realidad virtual) con un dispositivo Oculus Meta Quest 2 [12], esto con el fin de poder interactuar con el proceso y adentrarse a los diferentes alcances que se pueden lograr con las tecnologías que tenemos a la mano. El entorno virtual muestra 4 ventanas que desglosan el proyecto, Plant Simulation para el proceso, Process Simulate para el cabezal, TIA Portal para ver las conexiones y lógica empleada y por último, S7 PLC-SIM Advanced V4.0 siendo el responsable de tener un PLC virtual para lograr la interconexión entre los diferentes softwares. Al tener estas ventanas, será posible interactuar con el ambiente, corriendo la simulación, viendo que el PLC esté conectado, el accionamiento del cabezal, los tiempos de procesos, entre otros.

## **IV. CONCLUSIONES**

El proyecto logró generar la comunicación entre un PLC con una lógica de control, una HMI que permite interactuar con las imitaciones, una simulación de una planta de tubos corrugados en Plant Simulation y la simulación de la estación de barrenado de dicha planta en Process Simulate. La eficacia del gemelo digital como un modelo predictivo, tanto en la simulación de Plant Simulation como del cabezal en Process Simulate, dependen directamente del grado de realismo empleado al construir el modelo. Al finalizar el proyecto se confirma que cada uno de los softwares cumplió con su función en específico. En Process Simulate, se simuló el gemelo digital del cabezal físico. Finalmente en TIA Portal, se programó toda la lógica y el control para que todo pudiera funcionar bien. En esta parte también, se generaron las pantallas HMI con las que se controlaría toda la simulación. Por otro lado, como se explicó previamente, las dos herramientas que se utilizaron para establecer las comunicaciones fueron OPC UA y PLCSim Advanced, ambas desempeñaron sus funciones. Sin embargo, se observó que la conexión que se realiza a través del PLCSim es mucho más estable que la del OPC UA, tanto por la tasa de fallas del segundo como por el retraso en la comunicación con el PLC por parte de ambos, siendo menor la de PLCSim para Process Simulate.

## **V. REFERENCIAS**

[1] Siemens, "Gemelo digital | Siemens," *Siemens Digital Industries Software*, 2022.

<https://www.plm.automation.siemens.com/global/es/our-story/glossary/digital-twin/24465>

[2] Siemens, "Plant simulation software | Siemens Software," *Siemens Digital Industries Software*, 2023.

<https://plm.sw.siemens.com/es-ES/tecnomatix/products/plant-simulation-software/>

[3] Siemens, "Process Simulate software | Siemens Software," *Siemens Digital Industries Software*, 2023.

<https://plm.sw.siemens.com/es-ES/tecnomatix/products/process-simulate-software/>

[4] Grupo TIGRE, "PEAD Polietileno de alta densidad," 2022. Available:

<https://tigresite.s3.amazonaws.com/2022/04/Cata%CC%81logo-Polietileno.pdf>

[5] REVINCA, C.A "MANUAL DE INSTALACIÓN DE TUBERÍAS DE PEAD" 2002.

Available:[https://uploads-ssl.webflow.com/5a4d50032076080001a8f2aa/5a6d06f692eb9700011a320a\\_instalacion.pdf](https://uploads-ssl.webflow.com/5a4d50032076080001a8f2aa/5a6d06f692eb9700011a320a_instalacion.pdf)

[6] Piecsa, "¿Cómo es el proceso de perfilado? - Piecsa," Piecsa, 2022. <https://piecsa.mx/como-es-el-proceso-de-perfilado/>

[7] BSTFLEX, "Cinta de fibra cerámica de aislamiento térmico Fabricantes," *Bstbraidedsleeve.com*, 2023.

[https://es.bstbraidedsleeve.com/thermal-insulation-ceramic-fiber-tape\\_p114.html#parentHorizontalTab021](https://es.bstbraidedsleeve.com/thermal-insulation-ceramic-fiber-tape_p114.html#parentHorizontalTab021)

[8] ADS Mexicana "MANUAL DE BOLSILLO PARA INSTALACIONES DE TUBERÍAS ADS" Available:

[https://termoplus.mx/upload\\_docs/uploads/Manual-de-Bolsillo-negro.pdf](https://termoplus.mx/upload_docs/uploads/Manual-de-Bolsillo-negro.pdf)

[9] M. Legro, "Procesos de embalaje: sus fases y formas de optimizarlo," 2021.

<https://legro.es/proceso-embalaje-fases-optimizacion/>

[10] Siemens, "PLC programming with SIMATIC STEP 7 (TIA Portal)," *siemens.com Global Website*,

2023[.https://www.siemens.com/global/en/products/automation/industry-software/automation-software/tia-portal/software/step7-t](https://www.siemens.com/global/en/products/automation/industry-software/automation-software/tia-portal/software/step7-tia-portal.html) [ia-portal.html](https://www.siemens.com/global/en/products/automation/industry-software/automation-software/tia-portal/software/step7-tia-portal.html)

[11] T. Hannelius, M. Salmenpera and S. Kuikka, "Roadmap to adopting OPC UA," *2008 6th IEEE International Conference on Industrial Informatics*, Daejeon, Korea (South), 2008, pp. 756-761, doi: 10.1109/INDIN.2008.4618203 .

[12] Meta. (2023). Meta Quest 2. Retrieved June 9, 2023, from <https://forwork.meta.com/quest/quest-2/>